## **Technik VHS-Raum 1015**

Der Raum 1015 verfügt über einen Tageslichtprojektor, ein CD- / USB-Abspielgerät, ein Whiteboard, Aktiv-Lautsprecher sowie einen fest installierten "Beamer".

Links neben der Tafel finden Sie folgende Kabel:

## **VGA Anschlusskabel | Audio Anschlusskabel | HDMI Anschlusskabel**

Die Fernbedienung für den Beamer ist dort ebenfalls in einer Tasche angebracht.

Verbinden Sie den Monitor-Ausgang ihres Notebooks mit dem passenden Kabel**.**

## Schalten Sie dann den Beamer ein - Taste "ON" (links oben) auf der Fernbedienung.

Wählen Sie, je nach Anschluss, die passende Signalquelle:

Taste 1: VGA-Kabel Taste 6: HDMI-Kabel

Dann schalten Sie ihr Laptop ein.

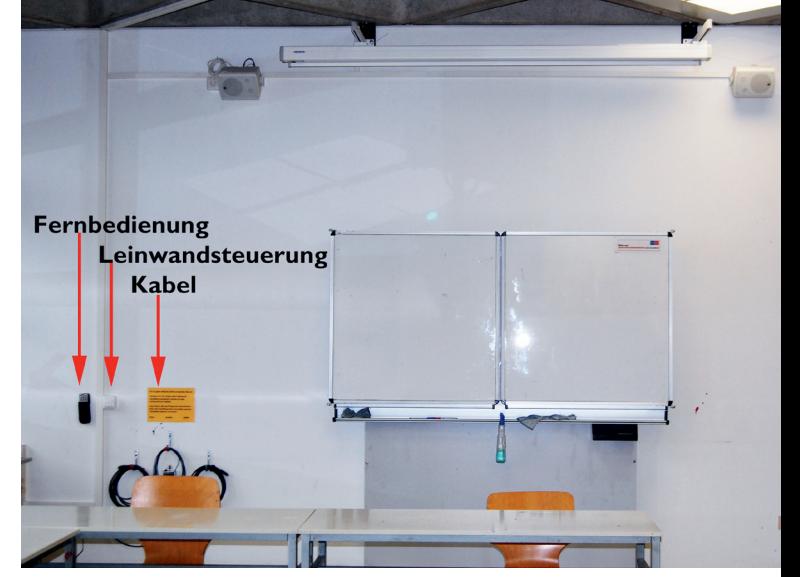

**vhs** 

**Bochum** 

Ist der Rechner vollständig hochgefahren, drücken Sie zur optimalen Abstimmung von Laptop und Beamer die Taste **AUTO ADJ** (rechts oben auf der FB).

Die Aktiv-Lautsprecher verfügen über ein "Auto-Power-System" und schalten sich automatisch ein, wenn sie ein Signal empfangen. Die Lautstärke regeln Sie über das angeschlossene Gerät (Laptop, MP3-Player, Smartphone etc.).

Bitte schalten Sie zum Kursende den Beamer aus (2 x Taste Off auf der Fernbedienung), legen Sie die Fernbedienung zurück in die Tasche und hängen Sie das Kabel ordentlich aufgerollt zurück an den Wandhaken. Danke!

Volker Krawczak, Raum 1050, Tel: 0234 - 910 2881, VHS-Technik@bochum.de

**Vielen Dank, Ihre Volkshochschule Bochum**

Bitte unternehmen Sie keine eigenen Reparaturversuche.

Helfen Sie uns und melden einen Defekt an: